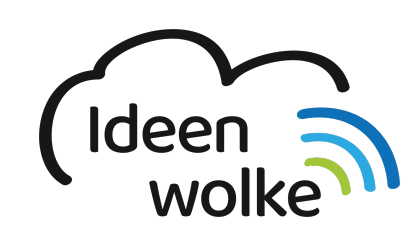

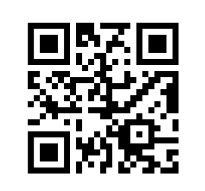

zum Ideenwolken-Blog

## **Apps suchen**

Lerne, wie man die Suchfunktion auf unterschiedliche Weise verwendet, indem du den QR Code scannst oder auf das Video klickst (Weiterleitung zu YouTube). **Stand: Oktober 2020**

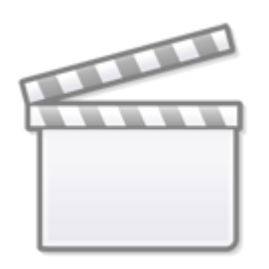

**[Video](https://www.youtube-nocookie.com/embed/9M4rSI0SD5c)**

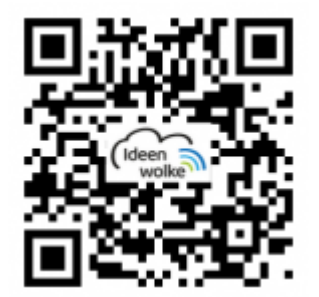

## **Selbst ausprobieren**

Probier die unterschiedlichen Suchmöglichkeiten aus:

- Suche nach unterschiedlichen Apps (z.B. Notizen, Pages, Einstellungen …)
- Verwende hierzu die Suchfunktion auf der ersten Seite des Homebildschirms (Wischgeste nach unten).
- Verwende Siri, um eine App zu öffnen (Siri muss in den Einstellungen aktiviert sein).

## **Autoren: Tilo Bödigheimer & Philipp Staubitz**

Last update: 2021/06/21 wiki:selbstlern:grundlagen:ipados14:apps\_suchen https://lerntheke.ideenwolke.net/doku.php?id=wiki:selbstlern:grundlagen:ipados14:apps\_suchen 15:15

Unsere Materialien sind unter eine CC-BY-SA 4.0 lizensiert. Du kannst sie kostenlos verwenden, teilen und bearbeiten. Bedingungen sind, dass du die Autoren genannt werden und du die Materialien unter den gleichen Bedingungen weitergibst ([Lizenz einfach erklärt\)](https://ideenwolke.net/autoren/).

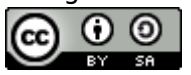

From: <https://lerntheke.ideenwolke.net/>- **Ideenwolke Lerntheke**

Permanent link: **[https://lerntheke.ideenwolke.net/doku.php?id=wiki:selbstlern:grundlagen:ipados14:apps\\_suchen](https://lerntheke.ideenwolke.net/doku.php?id=wiki:selbstlern:grundlagen:ipados14:apps_suchen)**

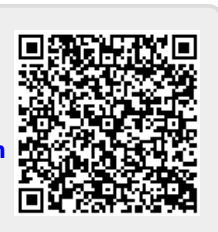

Last update: **2021/06/21 15:15**